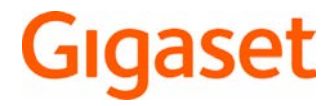

# CL660 HX

Informações detalhadas sobre o sistema telefónico: manual de instruções do seu telefone Gigaset [www.gigaset.com/manuals](http://www.gigaset.com/manuals)

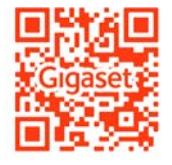

documentação sobre a sua base/o seu router

Manual de instruções online no seu smartphone ou tablet: Descarregar a App Gigaset Help

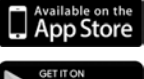

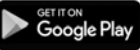

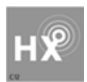

### **Gigaset HX – O terminal móvel universal**

Com o seu terminal móvel Gigaset HX, adquiriu um dispositivo de elevada qualidade, multifuncional e seguro para o futuro.

Pode utilizar o seu terminal móvel em diferentes bases DECT.

#### **Numa base Gigaset**

Ligue o seu terminal móvel HX a uma base Gigaset e utilize as diferentes funções com a qualidade Gigaset habitual.

Caso a sua base Gigaset seja compatível com IP, pode ainda efetuar chamadas em banda larga com a máxima qualidade (HDSP) utilizando o seu terminal móvel.

Neste manual estão mencionadas/descritas todas as funções disponíveis no seu terminal móvel HX. As funções completas em bases Gigaset estão descritas no respetivo manual do seu telefone Gigaset.

Pode encontrar todos os manuais de instruções Gigaset em  $\rightarrow$  [www.gigaset.com/manuals](http://www.gigaset.com/manuals)

ou online no seu smartphone ou tablet:

Descarregar a aplicação Gigaset Help de **D**App Store ou **D**Goode Play

#### **Num telefone ou router DECT/GAP de outro fabricante**

Naturalmente, o terminal móvel também funciona em telefones DECT/GAP de outros fabricantes, bem como em routers DECT. Pode obter informações detalhadas em

[www.gigaset.com/compatibility.](http://www.gigaset.com/compatibility)

#### **Em routers DECT com CAT-iq 2.0**

O seu terminal móvel Gigaset HX está certificado conforme a norma DECT/CAT-iq 2.0. Desta forma, também funciona num router DECT com funcionalidade CAT-iq.

Funções do terminal móvel num router CAT-iq (entre outras):

- acesso completo à agenda telefónica central no router, bem como à agenda telefónica local integrada no terminal móvel,
- telefonar comodamente e utilizar listas de chamadas,
- utilizar várias contas telefónicas e números de chamada $^*$ ).
- Usufruir de chamadas em banda larga com qualidade garantida/certificada HD-Voice™.
- Pode encontrar detalhes no manual de instruções do seu router.

Pode encontrar mais informações sobre o seu terminal móvel HX em  $\rightarrow$  [www.gigaset.com/hx](http://www.gigaset.com/hx) Pode encontrar detalhes sobre o funcionamento do terminal móvel em diferentes bases e routers em

[www.gigaset.com/compatibility](http://www.gigaset.com/compatibility)

<sup>\*)</sup> As funções disponíveis dependem do país, da rede e do router

# **Resumo**

<span id="page-2-0"></span>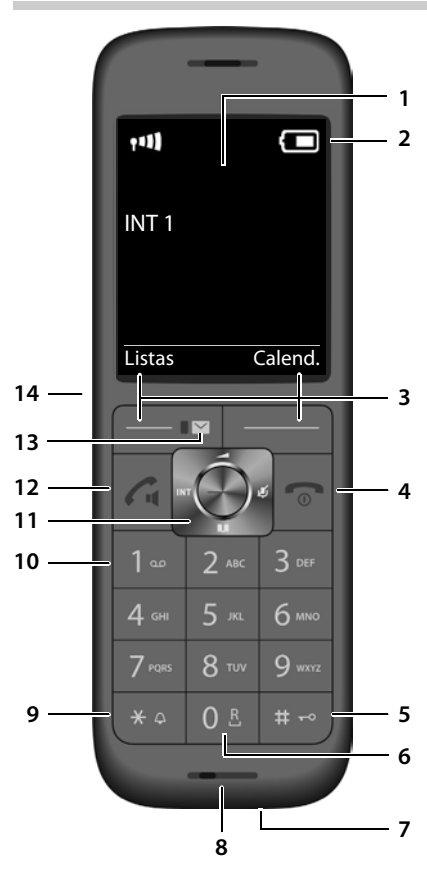

- <span id="page-2-7"></span><span id="page-2-5"></span><span id="page-2-4"></span><span id="page-2-1"></span>**1 Ecrã**
- **2** Barra de estado ( $\rightarrow$  [pág. 51](#page-50-0)) Os símbolos indicam as definições atuais e o estado de funcionamento do telefone
- <span id="page-2-13"></span><span id="page-2-10"></span><span id="page-2-2"></span>**3** Teclas de função (+ [pág. 13](#page-12-0)) Várias funções, consoante o contexto de utilização

<span id="page-2-12"></span><span id="page-2-11"></span><span id="page-2-9"></span><span id="page-2-8"></span><span id="page-2-6"></span><span id="page-2-3"></span>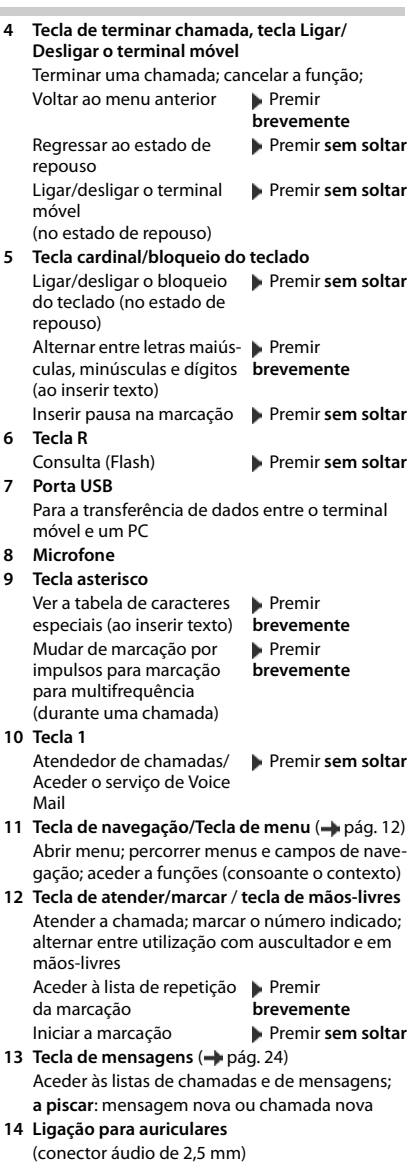

# **Índice**

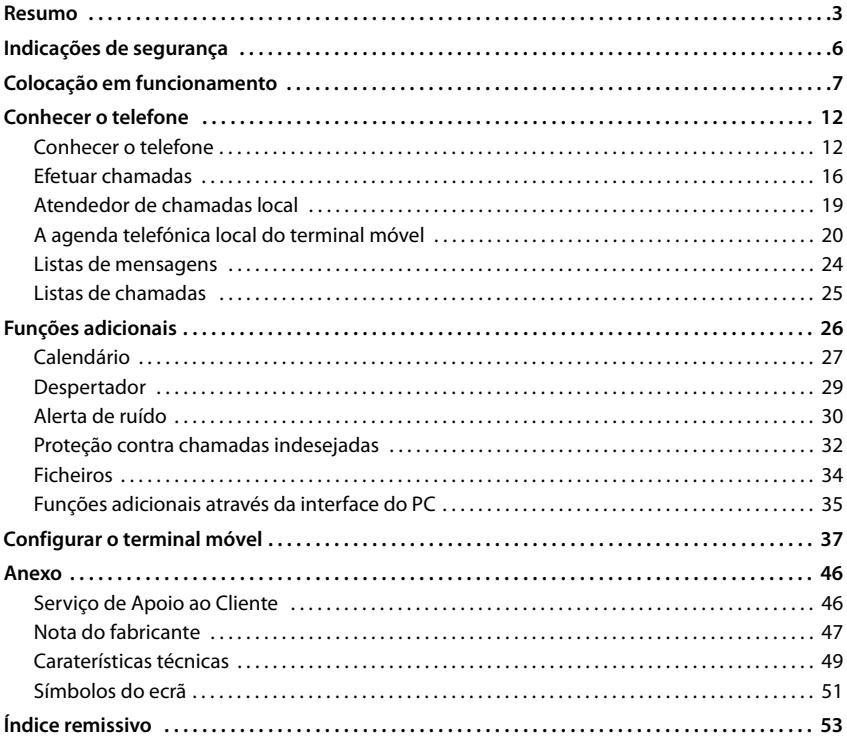

i

Nem todas as funções descritas no manual de instruções estão disponíveis em todos os países ou são disponibilizadas por todos os operadores de rede.

# **Informações detalhadas**

Sobre o sistema do telefone, se o terminal móvel estiver ligado a uma base Gigaset: manual de instruções do seu telefone Gigaset

Sobre o sistema do telefone, se o terminal móvel estiver ligado a outra base/outro router:

documentação sobre a sua base/o seu router

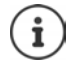

Todos os manuais de instruções Gigaset estão disponíveis

em formato PDF:  $\longrightarrow$  [www.gigaset.com/manuals](http://www.gigaset.com/manuals)

em formato online: Aplicação **Gigaset Help** para smartphone ou tablet

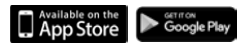

# **Representação no manual de instruções**

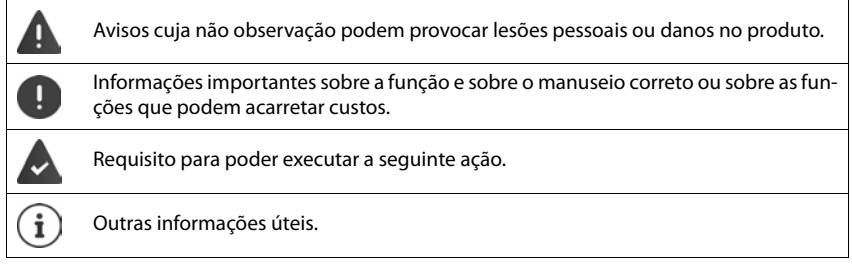

# **Teclas**

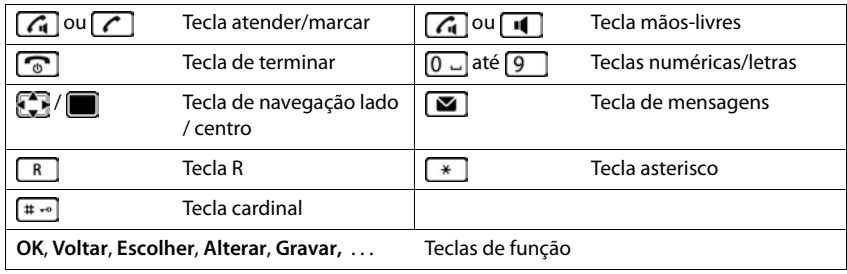

# **Procedimentos**

**Exemplo:** Ativar/desativar a função Atendimento automático de chamadas

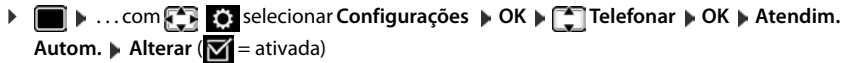

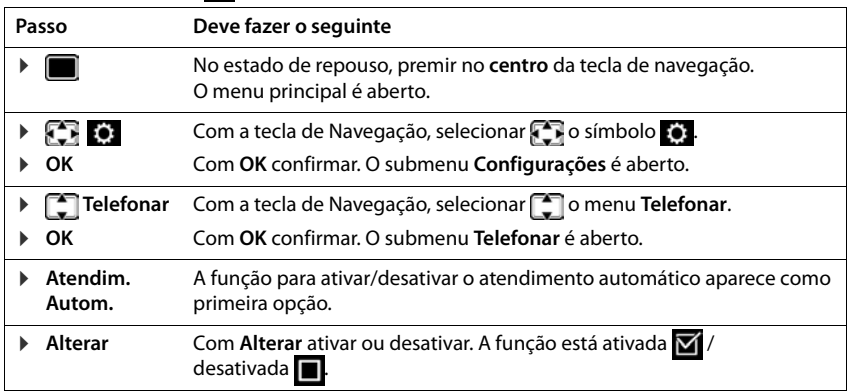

# **Indicações de segurança**

![](_page_5_Picture_112.jpeg)

Antes de utilizar este equipamento, leia as indicações de segurança e as instruções deste manual.

Não é possível utilizar este equipamento durante uma eventual falha de energia elétrica. Também não é possível iniciar qualquer chamada de emergência.

Com o **bloqueio do teclado/ecrã** ativado também **não** é possível marcar números de emergência.

![](_page_5_Picture_113.jpeg)

# <span id="page-6-1"></span>**Colocação em funcionamento**

# <span id="page-6-3"></span><span id="page-6-0"></span>**Conteúdo da embalagem**

- um **terminal móvel**,
- uma tampa do compartimento das baterias (tampa posterior do terminal móvel),
- duas baterias,
- um carregador com transformador,
- um manual de instruções

O carregador foi concebido para funcionar em ambientes secos e fechados com temperaturas entre os +5 °C e os +45 °C.

Normalmente, a base não deixa marcas na superfície onde for colocada. Contudo, face à variedade de tintas e vernizes utilizada nos móveis, não é possível excluir por completo esta hipótese.

Nunca exponha o telefone aos efeitos de fontes de calor, radiação solar direta ou a outro equipamento elétrico.

Proteja o telefone contra humidade, pó, líquidos e vapores agressivos.

# <span id="page-6-2"></span>**Ligar o carregador**

- ▶ Ligar a ficha plana do transformador 1.
- ▶ Ligar o transformador a uma tomada elétrica 2.

Para desligar o carregador:

- ▶ Desligar o transformador da tomada elétrica.
- **•** Premir o botão de desbloqueio 3.
- $\blacktriangleright$  Puxar a ficha  $\boxed{4}$ .

![](_page_6_Picture_19.jpeg)

# <span id="page-7-1"></span>**Colocar o terminal móvel em funcionamento**

O ecrã está protegido por uma película. **Retirar a película de proteção!**

### <span id="page-7-2"></span>**Inserir as baterias**

Usar apenas baterias recarregáveis, caso contrário poderão ocorrer problemas de saúde e danos materiais. Poderia, p. ex., destruir o revestimento das baterias ou fazer explodir as mesmas. Além disso, poderiam ainda ocorrer avarias de funcionamento e danos no equipamento.

![](_page_7_Picture_5.jpeg)

▶ Inserir as baterias (posição de montagem +/- ver a ilustração).

![](_page_7_Picture_7.jpeg)

- Inserir a tampa do compartimento das baterias por cima.
- <span id="page-7-0"></span>▶ Fazer avançar a tampa até encaixar.

![](_page_7_Picture_10.jpeg)

Voltar a abrir a tampa do compartimento da bateria:

▶ Agarrar com a unha dentro da ranhura na parte superior da tampa e empurrá-la para baixo .

### <span id="page-7-3"></span>**Carregar baterias**

▶ Carregar totalmente as baterias antes da primeira utilização do carregador ou através de um transformador USB padrão.

As baterias estão totalmente carregadas quando o símbolo de flash  $\neq$  deixa de piscar no ecrã.

![](_page_7_Picture_16.jpeg)

![](_page_7_Picture_17.jpeg)

Durante o carregamento, a bateria pode aquecer. Isto não representa qualquer perigo. Por razões técnicas, a capacidade de carga da bateria reduz-se passado algum tempo.

# **Alterar o idioma do ecrã**

<span id="page-8-0"></span>Alterar o idioma do ecrã se estiver configurado um idioma que o utilizador não compreende.

- ▶ Com a tecla de navegação, premir l
- **Premir as teclas 9 e 5 lentamente** em sequência ... São indicadas as opções disponíveis para a definição do idioma; o idioma configurado (p. ex. **English**) é marcado (**O** = selecionado).

![](_page_8_Picture_296.jpeg)

- $\triangleright$  Selecionar outro idioma:  $\triangleright$  Premir a tecla de navegação  $\blacksquare$ até que no ecrã o idioma desejado esteja marcado, p. ex. **Francais** Prima a tecla do lado direito por baixo do ecrã para ativar o idioma.
- ▶ Voltar ao estado de repouso: ▶ Premir a tecla de desligar **sem soltar**

# <span id="page-8-2"></span>**Registar um terminal móvel (depende da base)**

![](_page_8_Picture_9.jpeg)

O procedimento de registo tem que ser efetuado **tanto** na base **como** no terminal móvel.

Ambos tem que ser realizados **dentro de 60 seg.** .

#### **Na base / no router**

![](_page_8_Picture_297.jpeg)

Outra base/outro router:

 $\blacktriangleright$  Informações sobre o processo registo  $\blacktriangleright$  Documentação sobre a sua base/o seu router

#### **No terminal móvel**

▶ **E** ▶ ... com < Registar **Configurações** ▶ OK ▶ C Registo ▶ OK ▶ Registar **Terminal ▶ OK** . . . é procurada uma base em modo de registo, ▶ . . . caso necessário: Digitar

o PIN da base (pré-definido em bases Gigaset: **0000**) **OK**

Depois de concluído com sucesso o registo do terminal móvel, este passa para o estado de repouso. No ecrã aparece o número interno do terminal móvel, por ex.,**INT 1**. Caso contrário, repita o procedimento.

Um terminal móvel pode ser registado, no máximo, em quatro bases.

Alterar a base: **■ Escolher Base DK DK** . . . com selecionar Base ou Melhor **Base Escolher** (O = selecionado) **Melhor Base:** O terminal móvel seleciona a base com a melhor intensidade de sinal DECT, no momento em que perde a ligação com a base atual. Desregistar um terminal móvel (depende da base): ▶ **Desregistar ▶ OK** ... o terminal móvel utilizado está selecionado ▶ ... com  $\Box$  selecionar outro terminal móvel, se necessário **DK** ... se necessário, digitar o PIN da base **OK** . . . Confirmar desregisto com **Sim**

> <span id="page-8-1"></span>Caso o terminal móvel ainda esteja registado em outras bases, muda para a base com melhor intensidade de sinal (**Melhor Base**).

#### <span id="page-9-0"></span>**Acertar a data e a hora**

Ajustar a data e a hora, para que, ao receber chamadas, seja indicada a data e a hora correta e para poder utilizar o despertador.

![](_page_9_Picture_3.jpeg)

A data e a hora são ajustadas através da base. Numa base compatível com IP, a data e a hora podem ser ajustadas através de um servidor de hora na rede.

Caso a base o permita, a data e a hora podem ser ajustadas manualmente através do terminal móvel.

- ¤ Premir a tecla de função **Hora** ou se a data e a hora estiverem configuradas: ▶ **■ ▶** ... com **Configurações ▶** OK ▶ **Data/Hora ▶ OK** A posição de edição pisca  $\blacktriangleright$  ... com **alterar a posição de edição**  $\blacktriangleright$  ... com  $\Box$  Alternar entre os campos de registo Inserir a data: ▶ ... com  $\frac{1}{2}$  inserir dia, mês e ano com 8 dígitos, p.ex.  $\boxed{1}$   $\boxed{5}$  $\boxed{0}$   $\boxed{8}$   $\boxed{2}$   $\boxed{0}$   $\boxed{1}$   $\boxed{6}$   $\boxed{0}$  para 15/08/2016. Inserir a hora:  $\triangleright$  ... com  $\mathbb{F}_1$  inserir horas e minutos com 4 dígitos, p. ex.  $[0 - 7]$   $[1 - 5]$  para as 07:15. Guardar as configurações: Listas Hora Data/Hora Data:  $15 - 08 - 2016$ Hora: 0:00 Voltar Gravar
- ¤ Premir tecla de função **Gravar**. . . . No ecrã, é mostrado **Gravado** e um sinal de confirmação é emitido

Voltar ao estado de repouso:

**Premir a tecla de desligar sem soltar** 

#### **O telefone agora está pronto a funcionar!**

# **Conectar auriculares**

- <span id="page-10-0"></span>▶ Remover a tampa no lado esquerdo do terminal móvel.
- ▶ Ligar o auricular com o conector áudio de 2,5 mm 1.
- ▶ Encaixar novamente a tampa após o uso.

O volume dos auriculares corresponde à regulação do volume do auscultador.

![](_page_10_Picture_6.jpeg)

# <span id="page-10-1"></span>**Ligar o cabo de dados USB**

Para a troca de dados entre o terminal móvel e o PC:

▶ Conectar o cabo de dados USB com o microconector USB na tomada USB em baixo no terminal móvel <u>| 1 |</u>.

![](_page_10_Picture_10.jpeg)

Conectar o terminal móvel **diretamente** ao PC e **não** por meio de um HUB USB.

![](_page_10_Picture_12.jpeg)

# <span id="page-11-6"></span><span id="page-11-2"></span><span id="page-11-1"></span>**Conhecer o telefone**

# <span id="page-11-4"></span>**Ligar/desligar o terminal móvel**

Ligar: **• com o terminal móvel desligado, premir**  $\sqrt{a}$  **sem soltar** a tecla de desligar

Desligar: **•** com o terminal móvel no estado de repouso, premir **s** sem soltar a tecla de desligar

# <span id="page-11-3"></span>**Ativar/desativar proteção do teclado**

A proteção do teclado impede a utilização acidental do telefone.

Ativar ou desativar a proteção do teclado:  $\mathbf{F}$  **Figure** Premir **sem soltar** 

Teclado protegido: No ecrã, aparece o símbolo

![](_page_11_Picture_12.jpeg)

Se for sinalizada uma chamada no terminal móvel, a proteção do teclado é desativada automaticamente. Pode atender a chamada. Após o fim da chamada, a proteção volta a ser ativada.

Com a proteção do teclado ativada também não é possível marcar números de emergência.

# <span id="page-11-0"></span>**Tecla de Navegação**

![](_page_11_Picture_16.jpeg)

A tecla de navegação serve para navegar dentro dos menus e campos de edição e, dependendo da situação, aceder a determinadas funções.

Na ilustração seguinte, o lado em que tem de premir a tecla de Navegação na respetiva situação de utilização está marcado a preto (para cima, para baixo, para a direita, para a esquerda), por ex. para "premir a tecla de Navegação para a direita" ou **para para "premir o centro da tecla** de Navegação".

#### **No estado de repouso**

Aceder à agenda telefónica Premir **brevemente**

Abrir a lista das agendas telefónicas disponíveis online (Gigaset GO-Box 100) ou agenda telefónica central da base (por ex. base CAT-iq)

<span id="page-11-5"></span>Aceder ao menu principal diameter ao amin'ny faritr'i North Aceder ao amin'ny faritr'i North Aceder ao amin'ny faritr'i North Aceder ao amin'ny faritr'i North Aceder ao amin'ny faritr'i North Aceder ao amin'ny faritr'i Nor

Abrir a lista dos terminais móveis

#### **Nos submenus, campos de seleção e edição**

Confirmar a função

![](_page_11_Picture_26.jpeg)

![](_page_11_Figure_27.jpeg)

#### **Durante uma chamada**

Aceder à agenda telefónica

Abrir a lista das agendas telefónicas disponíveis online (Gigaset GO-Box 100) ou agenda telefónica central da base (por ex. base CAT-iq)

Silenciar o microfone

Iniciar uma consulta interna

Alterar o nível de volume do auscultador ou da função de Mãos-livres

![](_page_12_Figure_7.jpeg)

![](_page_12_Figure_8.jpeg)

# <span id="page-12-0"></span>**Teclas de função**

As teclas de função oferecem diferentes funções conforme a situação de utilização.

![](_page_12_Figure_11.jpeg)

Símbolos das teclas de função + [pág. 51](#page-50-2).

# **Utilização por menus**

As funções do seu telefone são apresentadas através de um menu principal dividido em vários submenus.

![](_page_12_Picture_15.jpeg)

A utilização por menu depende da base. De acordo com o número e o tipo das funções disponíveis, estas podem ser mostradas em diferentes menus, por exemplo, no nível de menu superior ou num submenu.

Exemplos: **Áudio** pode estar no nível de menu superior ou no submenu **Configurações**, **Calendário** pode estar no menu **Organizer** ou no menu **Funções Adicionais**.

### **Selecionar/confirmar funções**

![](_page_12_Picture_148.jpeg)

#### **Conhecer o telefone**

#### **Menu principal**

No estado de repouso: **Premir o centro dio** da tecla de navegação  $\blacksquare$  ... selecionar o submenu  $\blacksquare$  com a tecla de navegação **OK** 

As funções do menu principal são apresentadas no ecrã sob forma de símbolos. O símbolo da função selecionada é assinalado a cor e o respetivo nome aparece no cabeçalho.

#### **Sub-menus**

As funções nos submenus são indicadas sob forma de lista.

Aceder a uma função:  $\blacktriangleright$  ... selecionar a função  $\lceil \cdot \rceil$  com a tecla de navegação **OK**

Voltar ao nível de menu anterior:

¤ Premir a tecla de função **Voltar**

#### ou

**Premir a tecla de desligar or brevemente** 

#### <span id="page-13-0"></span>**Voltar ao estado de repouso**

**Premir a tecla de desligar** sem soltar

![](_page_13_Picture_13.jpeg)

Se nenhuma tecla for premida, após 2 minutos o ecrã muda **automaticamente** para o estado de repouso.

#### Exemplo

![](_page_13_Picture_16.jpeg)

#### Exemplo

![](_page_13_Picture_18.jpeg)

# <span id="page-14-3"></span>**Inserir texto**

### **Posição de edição**

- $\triangleright$  Selecionar o campo de edição com  $\Box$ . Quando um campo está selecionado é apresentado no mesmo um cursor a piscar.
- $\triangleright$  Alterar a posição do cursor com  $\blacksquare$ .

### <span id="page-14-0"></span>**Corrigir erros de inserção**

- Apagar **caracteres** antes do cursor:  $\triangleright$  < C Premir **brevemente**
- Apagar **palavras** antes do cursor: **Premir prolongadamente**

![](_page_14_Picture_176.jpeg)

#### **Inserir os caracteres/dígitos**

A todas as teclas entre  $\boxed{2}$  e  $\boxed{9}$  e à tecla  $\boxed{0}$  estão atribuí-

das várias letras e números. Assim que é premida uma tecla, os caracteres possíveis são exibidos no lado inferior do ecrã. O carácter selecionado é realçado.

- Selecionar letras/caracteres: **Premir a tecla brevemente** várias vezes consecutivas
- Alternar entre minúsculas, maiúsculas e números: Premir a tecla cardinal  $\Box$

<span id="page-14-5"></span><span id="page-14-4"></span>Ao editar um registo da agenda telefónica, a primeira letra e todas as letras que sucedam a um espaço em branco são escritas automaticamente em maiúsculas.

<span id="page-14-1"></span>• Inserir caracteres especiais: Premir a tecla  $\mathbb{R}$  asterisco  $\mathbb{R}$ ... com  $\mathbb{R}$  para navegar para o carácter pretendido **Inserir**

![](_page_14_Picture_16.jpeg)

<span id="page-14-2"></span>A disponibilidade de caracteres especiais depende do conjunto de caracteres do terminal móvel.

# <span id="page-15-0"></span>**Efetuar chamadas**

# <span id="page-15-2"></span>**Chamada**

![](_page_15_Picture_210.jpeg)

# <span id="page-15-5"></span>**Num Gigaset GO-Box 100 ou noutra base Gigaset compatível com IP**

A conexão é selecionada através da ligação de envio configurada para o terminal móvel (linha). Usar uma outra linha:

▶ Premir a tecla de Atender/Marcar **7 sem soltar ▶ ... com <sup>5</sup> selecionar ligação** ▶ **Marcar D** ... com **inserial inserir o número** ... o número é selecionado aproximadamente 3 segundos após a introdução do último dígito

# <span id="page-15-1"></span>**Marcar a partir da agenda telefónica local**

▶ ... com seder à agenda telefónica ▶ ... com selecionar o registo pretendido ▶ premir a tecla de Atender/Marcar

Caso estejam mais números registados:

▶ ... com selecionar o número ▶ premir a tecla de Atender/Marcar ? ... o número é marcado

![](_page_15_Picture_11.jpeg)

<span id="page-15-4"></span>Para o acesso rápido (marcação rápida): Colocar os números da agenda telefónica nas tecla de dígitos ou nas teclas de função.

# **Marcar a partir da agenda telefónica pública/central**

Dependendo da base à qual está ligado o terminal móvel, pode marcar a partir de uma agenda telefónica pública, da agenda telefónica Gigaset.net (por ex. Gigaset GO-Box 100) ou uma agenda telefónica central numa base CAT-iq.

▶ Premir sem soltar **□** 

Mais informações  $\rightarrow$  no manual de instruções completo do seu telefone

# <span id="page-15-3"></span>**Marcar a partir da lista de repetição da marcação**

Na lista de repetição da marcação encontram-se os 20 últimos números marcados neste terminal móvel.

▶ Premir a tecla Atender/Marcar **( a brevemente** . . . a lista de repetição da marcação é

aberta  $\blacksquare$ ... com  $\lceil \cdot \rceil$  selecionar registo  $\blacksquare$  premir a tecla Atender/Marcar  $\lceil \cdot \rceil$ 

Se for exibido um nome:

▶ Ver . . . o número é apresentado ▶ . . . se necessário, com percorrer números ▶ . . . selecionar o número pretendido e premir a tecla Atender/Marcar

#### **Gerir registos na lista de repetição da marcação**

- ▶ Premir a tecla Atender/Marcar **| brevemente** . . . a lista de repetição da marcação é aberta **.** . . . com selecionar o registo pretendido **Dpções** . . . opções possíveis: Gravar o registo na agenda telefónica: **Gravar na Agenda OK** Editar número antes de marcar:
	- ▶ **Exter Número** ▶ OK ▶ ... com < C se necessário, alterar ou completar . . . com gravar como novo registo na agenda telefónica

Apagar o registo selecionado: **Apagar Registo OK** Apagar todos os registos: **Apagar Lista OK**

#### <span id="page-16-1"></span><span id="page-16-0"></span>**Marcar a partir de uma lista de chamadas**

As listas de chamadas ( $\rightarrow$  [pág.](#page-24-1) 25) contêm as últimas chamadas recebidas, efetuadas e perdidas.

![](_page_16_Picture_219.jpeg)

# **Chamadas recebidas**

Uma chamada de entrada é sinalizada pelo toque, por uma indicação no ecrã e pelo piscar da tecla Atender **. Atender uma chamada:** 

- Premir a tecla de Atender/Marcar $\sqrt{\phantom{a}}$
- Caso Atendim. Autom. esteja ligado: **Retirar o terminal móvel do carregador**
- Encaminhar uma chamada para o atendedor de chamadas:  $\rightarrow \infty$
- Atender a chamada com o auricular

Desativar o toque de chamada: **N/Tocar** . . . a chamada pode ser atendida enquanto permanecer indicada no ecrã

# **Durante uma chamada**

#### <span id="page-17-0"></span>**Mãos-livres**

Durante uma chamada, ao estabelecer uma ligação e ao ouvir o registo do atendedor de chamadas ligar/desligar a função Mãos-livres:

<span id="page-17-2"></span>Premir a tecla  $\boxed{1}$  de mãos livres

Colocar o terminal móvel no carregador durante uma chamada:

 $\blacktriangleright$  Manter premida  $\blacksquare$  a tecla mãos livres  $\blacktriangleright$  ... Colocar o terminal móvel no carregador  $\blacktriangleright$  ...  $\Box$  manter premida durante mais 2 segundos

#### <span id="page-17-3"></span>**Volume da conversação**

Válido para o modo utilizado atualmente (auscultador ou mãos-livres):

**Premir I** ... com **a** ajustar o volume **Gravar** 

![](_page_17_Picture_10.jpeg)

A configuração é memorizada automaticamente após 3 segundos, mesmo se **Gravar** não for premido.

#### <span id="page-17-1"></span>**Silenciar o microfone**

Com o microfone desligado, o seu interlocutor já não consegue ouvi-lo.

Ligar/desligar o microfone durante uma chamada:  $\blacktriangleright \Box$  premir.

# <span id="page-18-1"></span><span id="page-18-0"></span>**Atendedor de chamadas local**

(apenas em bases Gigaset com atendedor de chamadas local)

#### **Ativar/desativar o atendedor de chamadas:**

▶ **E** ▶ ... com  $\begin{bmatrix} 1 \\ 2 \end{bmatrix}$  selecionar **og** Atendedor de Cham. ▶ OK ▶  $\begin{bmatrix} 2 \\ 3 \end{bmatrix}$  Estado ▶ OK ▶ ... com selecionar o atendedor de chamadas (se houver vários) **Alterar 1** . . . com **Ligado** ou **Desligado** selecionar **Gravar**

#### **Consultar as suas mensagens:**

Premir a tecla de mensagens  $\Box$   $\Box$ ... com  $\Box$  selecionar o atendedor de chamadas (se houver mensagens para vários atendedores de mensagem) **OK**

**Gravar anúncio personalizado/anúncio de aviso:**

**▶ ■ ▶ ... com selecionar oce** Atendedor de Cham. ▶ OK ▶ 【 】 Anúncios ▶ OK ▶ ... com selecionar Gravar Anúncio ou Gravar Aviso **DK DAGE** selecionar o atendedor de chamadas (se houver vários) **OK OK** . . . falar o anúncio (pelo menos 3 segundos) . . . possíveis opções

Terminar e gravar o anúncio:

- ¤ **Terminar** . . . o anúncio é reproduzido para a verificação
- Cancelar a gravação: > Premir a tecla de desligar ou **Voltar**

Reiniciar a gravação: ¤ **OK**

Repetir a gravação: ¤ **Novo**

# <span id="page-19-0"></span>**A agenda telefónica local do terminal móvel**

<span id="page-19-2"></span>A agenda telefónica é exclusiva para o seu terminal móvel. Os registos, porém, podem ser transferidos para outros terminais móveis  $($   $\rightarrow$  [pág.](#page-21-0) 22).

![](_page_19_Picture_3.jpeg)

Informações sobre agendas telefónicas online (por ex. a um Gigaset GO-Box 100) ou agendas telefónicas centrais em bases CAT-ig - Manual de instruções da base.

# <span id="page-19-1"></span>**Aceder à agenda telefónica**

**Premir brevemente** no estado de repouso

# <span id="page-19-4"></span>**Registos da agenda telefónica**

![](_page_19_Picture_215.jpeg)

#### <span id="page-19-3"></span>**Criar um novo registo**

▶ **□ ▶ [ - cNovo Registo> ▶ OK ▶ ... com <a> letternar** entre os campos de registo e inserir dados para o registo:.

Nomes / números:

▶ ... com Numes e/ou apelidos, inserir no mínimo um número (privado, escritório ou móvel)

#### **Aniversário**:

▶ ... com **Aniversário** ligar/desligar ▶ ... com **inse**rir data e hora  $\blacksquare$  . . . com selecionar tipo de sinalização (**Apenas visual** ou um toque de chamada**)**

<span id="page-19-5"></span>**Melodia (VIP)** :

 $\triangleright$  ... com  $\blacksquare$  selecionar toque de chamada, que deve sinalizar quando recebe uma chamada desta pessoa, . . . está

atribuída uma **Melodia (VIP)** , o registo será adicionado na agenda telefónica com o símbolo**vin**.

#### Gravar registo: **Gravar**

![](_page_19_Picture_19.jpeg)

Um registo é válido, se contiver no mínimo um número.

![](_page_19_Figure_21.jpeg)

<span id="page-20-1"></span>![](_page_20_Picture_181.jpeg)

<span id="page-20-2"></span>A sequência de ordenação é a seguinte:

Espaço em branco **|** dígitos (0-9) **|** letras (por ordem alfabética) **|** restantes caracteres.

# <span id="page-20-0"></span>**Visualizar o número de registos disponíveis na agenda telefónica**

¤ **Opções Memória Disponível OK**

#### <span id="page-21-2"></span>**Gravar número na agenda telefónica**

Gravar números para a agenda telefónica local:

- de uma lista, por ex., a lista de chamadas ou a lista de repetição da marcação
- ao selecionar um número

O número é apresentado ou está selecionado.

- **EXPREDITED A GRAVARIA CONSTRANTIES AND RESPONSE TO PROPER A GRAVARIA Agenda DOK** . . . possíveis opções: Criar um novo registo:
	- **Example 18 \cdots** Registo >  $\uparrow$  OK  $\uparrow$  ... com subselecionar tipo de número  $\uparrow$  OK  $\uparrow$  completar registo **Gravar**

Adicionar número a um registo existente:

▶ ... com selecionar registo **| OK** | ... com selecionar tipo de número | **OK** ... O número será inserido ou substituído caso já exista  $\|\ldots\|$ se necessário, responder à confirmação com **Sim**/**Não Gravar**

# <span id="page-21-1"></span><span id="page-21-0"></span>**Transferir registo/agenda telefónica**

![](_page_21_Picture_11.jpeg)

O terminal móvel de receção e o terminal móvel de envio encontram-se registados na mesma base.

O outro terminal móvel e a base podem enviar e receber registos da agenda telefónica.

![](_page_21_Picture_14.jpeg)

Uma chamada externa interrompe a transferência.

Imagens e melodias não são transferidas. Só é transferida a data do aniversário.

#### **Ambos os terminais móveis suportam vCards:**

- Nenhum registo existente com o nome: É criado um novo registo.
- Registo com esse nome já existente: O registo é ampliado com os novos números. Se o registo incluir mais números do que o destinatário permite, outro registo é criado com o mesmo nome.

#### **O terminal móvel recetor não suporta vCards:**

é criado e enviado um registo próprio para cada número.

#### **O terminal móvel emissor não suporta vCards:**

No terminal móvel recetor é criado um novo registo, o número enviado é transferido para o campo **Nº Telefone**. Se já existir um registo com este número, o registo transferido é eliminado.

#### **Transferir registos individuais**

**▶ 0 ... com < Selecionar registo pretendido ▶ Opções ▶ Copiar Registo ▶ OK ▶ para Nº Interno DK b** ... com **s** selecionar terminal móvel recetor **DK** ... o registo é transferido

Confirmar a transferência de outro registo: Premir **Sim** ou **Não**

#### **Transferir a agenda telefónica completa**

**DEEP IN Opções**  $\bullet$  **Copiar Lista**  $\bullet$  **OK**  $\bullet$  **C** para N° Interno  $\bullet$  OK  $\bullet$  ... com  $\bullet$  selecionar terminal móvel do recetor **OK** . . . os registos são transferidos em sequência

### <span id="page-22-0"></span>**Sincronizar a agenda telefónica com a lista de endereços do PC (Gigaset QuickSync)**

![](_page_22_Picture_7.jpeg)

O programa **Gigaset QuickSync** está instalado no computador.

Download gratuito e mais informações em  $\rightarrow$  [www.gigaset.com/quicksync](http://www.gigaset.com/quicksync)

# <span id="page-23-1"></span><span id="page-23-0"></span>**Listas de mensagens**

Notificações sobre chamadas perdidas, mensagens no atendedor de chamadas/serviço Voice Mail e alarmes perdidos são memorizados na lista de mensagens.

Assim que uma **nova mensagem** entra, é emitido um sinal de aviso. A tecla de mensagens também pisca $\square$  (se ativada). A ativação através do terminal móvel só é possível em bases Gigaset; em routers CAT-iq utilize a interface Web. Para mais informações  $\rightarrow$ Manual de instruções da base/do router.

Os símbolos com tipo de mensagens e número de novas mensagens são mostrados com o terminal móvel no estado de repouso.

Notificação para o seguinte tipo de mensagem disponível:

No atendedor de chamadas/serviço Voice Mail

![](_page_23_Picture_7.jpeg)

Na lista de alarmes perdidos

<span id="page-23-2"></span>O símbolo para o serviço Voice Mail é sempre apresentado se o respetivo número estiver gravado no telefone e se o serviço de notificações (MWI) for suportado pelo seu operador. As outras listas só são apresentadas se contiverem mensagens.

Visualizar mensagens:

**Premir a tecla de mensagens**  $\boxed{\bullet}$  ... As listas de mensagens que contém mensagens são mostradas, **Voice Mail:** é sempre mostrado

Registo marcado **em negrito**: há novas mensagens. O número entre parênteses indica a quantidade de novas mensagens.

Registo **não** marcado em negrito: não há novas mensagens. O número entre parênteses indica a quantidade de mensagens antigas.

... com selecionar a lista **DK** ... as chamadas ou as mensagens são listadas

Serviço Voice Mail: O número do serviço Voice Mail é marcado.

![](_page_23_Picture_16.jpeg)

A lista de mensagens tem um registo para cada atendedor de chamadas atribuído ao terminal móvel, por ex., para o atendedor de chamadas local numa base Gigaset/num router CAT-iq ou para um atendedor de chamadas em rede.

<span id="page-23-3"></span>![](_page_23_Picture_18.jpeg)

#### Exemplo

![](_page_23_Picture_209.jpeg)

# <span id="page-24-1"></span><span id="page-24-0"></span>**Listas de chamadas**

<span id="page-24-2"></span>O telefone grava diferentes tipos de chamada (perdidas, atendidas e realizadas) nas listas.

A base/o router, onde o terminal móvel está registado, coloca à disposição informações sobre os números de telefone.

Pode obter informações detalhadas em  $\rightarrow$  [www.gigaset.com/compatibility.](http://www.gigaset.com/compatibility)

#### <span id="page-24-8"></span>**Registo da lista**

São indicadas as seguintes informações nos registos da lista:

- O tipo de lista (no cabeçalho)
- Símbolo do tipo de registo:

**Cham. Perdidas**,

**Cham. Atendidas**,

**Cham. Realizadas**,

Chamada no atendedor de chamadas

• Número de telefone. Se o número estiver gravado na agenda telefónica, em vez do número é apresentado o nome e o tipo de número ( **Nº Telefone**, **Nº Escritório**, **Nº Telemóvel**). No caso de chamadas perdidas, é também apresentado o número de chamadas deste número entre parênteses retos.

• Conexão através da qual a chamada entra ou sai

• Data e hora da chamada (caso estejam definidas)

### <span id="page-24-3"></span>**Abrir a lista de chamadas**

Através da tecla de função:

**b** Listas **b** ... com selecionar a lista **b** OK

- 
- Através do menu:  $\rightarrow \Box$  ... com  $\Box$  selecionar **Listas Chamadas**  $\rightarrow$  OK  $\rightarrow$  ... com

**Selecionar a lista DK** Através da tecla de mensagens (chamadas perdidas):

**▶** Premir a tecla de menagens **M D F** Chamadas: **▶** OK

### <span id="page-24-7"></span>**Ligar de volta a um interlocutor a partir da lista de chamadas**

▶ **■ ▶** ... com selecionar Listas Chamadas ▶ OK ▶ ... com selecionar a lista ▶

**OK**  $\blacksquare$  ... com  $\blacksquare$  selecionar o registo  $\blacksquare$  premir a tecla de Atender/Marcar  $\blacksquare$ 

#### <span id="page-24-6"></span>**Outras opções**

**E**  $\blacktriangleright$  ... com **selectionar Listas Chamadas**  $\blacktriangleright$  OK  $\blacktriangleright$  ... com **selectionar lista**  $\blacktriangleright$  OK . . . Opções possíveis:

Visualizar registo:  $\longrightarrow \dots$  com  $\Box$  selecionar registo  $\blacktriangleright$  Ver Gravar número na agenda telefónica:

- $\triangleright$  ... com  $\begin{array}{|c|c|c|c|c|}\n\hline\n\end{array}$  selecionar registo  $\triangleright$  Opções  $\triangleright$   $\begin{array}{|c|c|c|}\n\hline\n\end{array}$  Gravar na **Agenda**
- <span id="page-24-5"></span>Apagar um registo:  $\rightarrow \dots$  com  $\Box$  selecionar registo  $\rightarrow$  Opções  $\rightarrow \Box$  Apagar **Registo OK**
- <span id="page-24-4"></span>Apagar a lista: ¤ **Opções Apagar Lista OK Sim**

**A disponibilidade e a operação das funções podem desviar-se das do seu telefone.**

![](_page_24_Picture_35.jpeg)

![](_page_24_Picture_36.jpeg)

# **Funções adicionais**

<span id="page-25-0"></span>

As funções efetivamente disponíveis e a forma como são operadas dependem da base/do router onde o terminal móvel está registado.

A seguinte descrição aplica-se a um Gigaset GO-Box 100. O procedimento necessário no seu telefone pode diferir dos processos aqui descritos.

![](_page_25_Picture_5.jpeg)

# **Informações detalhadas**

Sobre o sistema do telefone, se o terminal móvel estiver ligado a uma base Gigaset:

manual de instruções do seu telefone Gigaset

Sobre o sistema do telefone, se o terminal móvel estiver ligado a outra base/outro router:

documentação sobre a sua base/o seu router

Todos os manuais de instruções Gigaset estão disponíveis

em formato PDF:  $\longrightarrow$  [www.gigaset.com/manuals](http://www.gigaset.com/manuals)

em formato online: Aplicação **Gigaset Help** para smartphone ou tablet

![](_page_25_Picture_14.jpeg)

# <span id="page-26-2"></span><span id="page-26-0"></span>**Calendário**

Pode definir até **30 alarmes**.

No calendário, o dia atual é assinalado com um quadrado preto (ou branco, depende da configuração **Ecrã Cores**), em dias com alarmes os números são apresentados a cor de laranja. Ao selecionar um dia, este é assinalado com um quadrado cor de laranja.

![](_page_26_Picture_199.jpeg)

#### **Gravar um alarme no calendário**

![](_page_26_Picture_6.jpeg)

em seguida, inserir dados para um novo alarme.

### <span id="page-26-1"></span>**Sinalização de alarmes/aniversários**

Aniversários são obtidos a partir da agenda telefónica, e aparecem como alarmes. No estado de repouso, um alarme/aniversário é apresentado e sinalizado durante 60 segundos com a melodia selecionada.

• Confirmar e terminar um alarme: Premir a tecla de função **Desligar**

#### **Calendário**

![](_page_27_Picture_1.jpeg)

Durante uma chamada, um alarme é sinalizado **uma vez** com um breve sinal acústico.

#### <span id="page-27-0"></span>**Consultar alarmes/aniversários perdidos (não confirmados)**

Os seguintes alarmes e aniversários são gravados na lista **Alarmes Perdidos**:

- O alarme/aniversário não foi confirmado.
- O alarme/aniversário foi sinalizado durante uma chamada.
- O terminal móvel encontrava-se desligado na altura do alarme/aniversário.

São gravados os últimos 10 alarmes. No ecrã é apresentado o símbolo  $\mathbb{F}_{p}$  e o número de novos alarmes. O alarme mais recente encontra-se no princípio da lista.

#### **Aceder à lista**

**▶** Premir a tecla de mensagens **M**  $\bullet$  **Alarmes: DK**  $\bullet$  ... com **set of the set of the set of the set of pro**curar na lista

ou

¤ . . . selecionar com **Organizer OK Alarmes Perdidos OK**

Cada alarme perdido é apresentado com número nome, data e hora.

• Apagar um alarme/aniversário: **Apagar**

#### **Visualizar/alterar/apagar alarmes gravados**

¤ . . . selecionar com **Organizer OK Calendário OK** . . . selecionar o dia com **OK** . . . a lista de alarmes é mostrada  $\blacksquare$  . . . com  $\blacksquare$  selecionar um alarme . . . possíveis opções:

Apresentar detalhes do alarme:

- ¤ **Ver** . . . as configurações do alarme são mostradas
- Alterar o alarme: ¤ **Ver Alterar**
- ou **Opções Alterar Registo OK**

Ligar/desligar o alarme:

- ¤ **Opções Ligar**/**Desligar OK**
- Apagar o alarme: ¤ **Opções Apagar Registo OK**

Apagar todos os alarmes do dia:

**▶** Opções ▶  $\boxed{\triangle}$  Apagar Todos ▶ OK ▶ Sim

# <span id="page-28-2"></span><span id="page-28-0"></span>**Despertador**

<span id="page-28-3"></span>![](_page_28_Picture_185.jpeg)

<span id="page-28-5"></span>Com despertador ativado, são apresentados, o símbolo  $\bullet$  e a hora de despertar no ecrã no estado de repouso.

# <span id="page-28-1"></span>**Alarme de despertar**

O alarme de despertar é apresentado no ecrã e sinalizado com a melodia selecionada. O alarme de despertar toca durante 60 segundos. Se nenhuma tecla for premida, após 5 minutos ele é repetido. Depois de repetir duas vezes, o alarme de despertar é desativado durante 24 horas.

![](_page_28_Picture_6.jpeg)

Durante uma chamada, um alarme de despertar é apenas sinalizado com um breve sinal acústico.

### <span id="page-28-4"></span>**Desligar o despertador/repetir após pausa**

Desligar o alarme de despertar: **Desligar** 

Repetir mais tarde o alarme de despertar: **Adiar** ou premir qualquer outra tecla ... o alarme de despertar é desligado e repetido após 5 minutos.

# <span id="page-29-2"></span><span id="page-29-0"></span>**Alerta de ruído**

Se estiver ativada o função alerta de ruído, o número de destino gravado (interno ou externo) é marcado logo que na proximidade do terminal móvel seja ultrapassado o nível de ruído definido. A chamada, quando programada para um número interno, é interrompida após cerca de 90 segundos.

Com a opção **Ouvir e Falar** pode responder quando a chamada for estabelecida. Através desta função, é ligado ou desligado o volume do terminal móvel que se encontra com a função ativada.

No terminal móvel com a função alerta de ruído ativada, as chamadas recebidas são sinalizadas apenas no ecrã (**sem toque de chamada**). A iluminação do ecrã é reduzida em 50%. Os sinais de aviso são desativados. Todos as teclas, exceto as teclas de função e a parte central da tecla de navegação, estão bloqueadas.

Se atender uma chamada, a função Alerta de Ruído interrompe-se durante a chamada, **permanecendo** ativada. Desligar e ligar o terminal móvel não desativa a função Alerta de Ruído.

![](_page_29_Picture_6.jpeg)

A distância entre o terminal móvel e o que se pretende monitorizar (por exemplo, um bebé) deve ser de 1 a 2 metros. O microfone deverá estar voltado para o bebé.

A função ativada diminui a autonomia do terminal móvel. Se for necessário, coloque o terminal móvel no carregador.

O alerta de ruído só é ativado 20 segundos depois de ligar esta função.

O número a chamar não pode estar associado a um atendedor de chamadas.

Após ligar:

- ▶ Verificar a sensibilidade.
- ▶ Testar o estabelecimento da ligação, se o alerta for desviado para um número externo.

### <span id="page-29-3"></span><span id="page-29-1"></span>**Configurar e ativar o alerta de ruído**

![](_page_29_Picture_206.jpeg)

#### **Alerta de Ruído ativado**

![](_page_29_Picture_17.jpeg)

Ativar/desativar a função de intercomunicação:

¤ **Ouvir e Falar** . . . selecionar com **Ligado** ou **Desligado**

Configurar a sensibilidade do microfone:

¤ **Sensibilidade** . . . selecionar com **Alta** ou **Baixa**

Guardar as configurações: **Gravar**

Quando o alerta de ruído estiver ativado, o número de telefone de destino será visualizado no ecrã no estado de repouso.

#### <span id="page-30-0"></span>**Desativar o alerta de ruído / interromper o alarme**

Desativar o alerta de ruído: ▶ No estado de repouso, premir **Desligar** 

Interromper o alarme: ¤ Durante uma chamada da função alerta de ruído, premir a tecla de desligar<sup>n</sup>

#### **Desativar o alerta de ruído através de um telefone externo**

![](_page_30_Picture_12.jpeg)

A chamada foi programada para um número de destino externo.

O telefone de destino suporta a marcação por multifrequência.

 $\triangleright$  Atender a chamada da função alerta de ruído  $\triangleright$  Premir as teclas  $\triangleright$  # A função Alerta de Ruído está desativada e o terminal móvel encontra-se no estado de repouso. As configurações da função alerta de ruído no terminal móvel (por ex., toque de chamada desligado) permanecem ativadas até que seja premida a tecla de função **Desligar**.

Para voltar a ativar a função alerta de ruído com o mesmo número: **Estado** voltar a ligar ( [pág.](#page-29-1) 30) **Gravar**

# <span id="page-31-0"></span>**Proteção contra chamadas indesejadas**

# <span id="page-31-3"></span>**Modo noturno para chamadas externas**

![](_page_31_Picture_3.jpeg)

a data e a hora devem estar configuradas .

<span id="page-31-2"></span>Inserir o intervalo de tempo durante o qual o terminal móvel não deverá tocar se receber chamadas externas, por ex., durante a noite.

![](_page_31_Picture_238.jpeg)

#### Gravar: **Example Serval**

![](_page_31_Picture_9.jpeg)

A temporização apenas se aplica ao terminal móvel no qual as configurações foram feitas.

No caso de receber uma chamada, de um registo gravado na agenda telefónica com melodia VIP, o telefona sempre toca.

# **Função não incomodar para chamadas anónimas**

<span id="page-31-1"></span>O terminal móvel não toca nas chamadas sem identificação do chamador. Esta programação pode ser realizada para um ou todos os terminais móveis registados.

#### **Para um terminal móvel**

**▶ ■ ▶ ... com SER** selecionar Configurações ▶ OK ▶ CT Áudio ▶ OK ▶ CT Toque **de Chamada ( OK ) | N/Tocar Anónima | Alterar (**  $\overline{X}$  **= ligar) ... a chamada é sinali**zada somente no ecrã

#### **Para todos os terminais móveis**

(apenas em algumas bases Gigaset)

 $\triangleright$  **i i** ... com **s** selecionar **C** Configurações  $\triangleright$  OK  $\triangleright$  **C** Telefonar  $\triangleright$  OK  $\triangleright$  Cham. **Anónimas | Alterar (** $\boxed{\bullet}$  **= ligado)** | ... com **| Modo de Proteção** selecionar:

**Desligado** As chamadas anónimas são sinalizadas como as chamadas normais **Não Tocar** O telefone não toca, a chamada é apenas apresentada no ecrã. **Barrar Cham.** O seu telefone não toca e a chamada não é apresentada. Quem liga ouve o sinal de ocupado.

Guardar as configurações: **Gravar**

**A disponibilidade e a operação das funções podem desviar-se das do seu telefone.**

#### **Lista de números barrados**

<span id="page-32-2"></span>(apenas em algumas bases Gigaset: [www.gigaset.com/compatibility\)](http://www.gigaset.com/compatibility)

Com a lista de números barrados ativada, as chamadas de números que estão incluídos na lista de números barrados não são sinalizadas ou são sinalizadas apenas no ecrã. A configuração aplica-se a todos os terminais móveis registados.

#### **Visualizar/editar a lista de números barrados**

**▶ ■ ▶ ... com < Bar-** Selecionar © Configurações ▶ OK ▶ ← Telefonar ▶ OK ▶ ← Bar**rar Chamadas ▶ Alterar ▶ Números Barrados ▶ OK . . . a lista dos números barrados é mos**trada . . . possíveis opções:

Criar um registo:  $\rightarrow$  **Novo**  $\rightarrow$  ... com **intervaller inserir o número**  $\rightarrow$  Gravar Apagar um registo:  $\sqrt{2}$  ... com selecionar a registo  $\sqrt{2}$  Apagar ... o registo é apagado

#### **Transferir um número da lista de chamadas para a lista de números barrados**

**▶ ■ ▶ ... com Selecionar & Listas Chamadas ▶ OK ▶ ... com Selecionar Cham. Atendidas/Cham. Perdidas DK DK** ... com selecionar registo **Deções Barrar Número OK**

#### **Configurar o modo de proteção**

![](_page_32_Picture_196.jpeg)

<span id="page-32-0"></span>Guardar as configurações: **Gravar**

#### <span id="page-32-1"></span>**Desligar o toque de chamada no carregador**

O terminal móvel não toca se estiver no carregador. Uma chamada é apenas apresentada no ecrã.

**▶ ■ ▶ ... com < selecionar © Configurações ▶ OK ▶ ۞ Audio ▶ OK ▶ ۞ Toque de Chamada ▶ OK ▶ N/Tocar Carreg. ▶ Alterar (** $\boxed{\blacksquare}$  **= o toque de chamada está desligado** no carregador)

# <span id="page-33-0"></span>**Ficheiros**

<span id="page-33-2"></span>No Media-Pool do terminal móvel, são memorizadas as melodias para toques de chamada e imagens que podem ser usados como imagens de interlocutores (imagens CLIP) ou como proteção do ecrã. Há diversas imagens e melodias monofónicas e polifónicas predefinidas. Outras imagens e melodias podem ser transferidas de um PC ( Gigaset QuickSync).

#### **Tipos de ficheiro:**

<span id="page-33-6"></span>![](_page_33_Picture_261.jpeg)

<span id="page-33-3"></span>Caso não exista capacidade de memória suficiente, terá de apagar previamente uma ou mais imagens ou melodias.

#### <span id="page-33-4"></span>**Gerir imagens CLIP/melodias**

<span id="page-33-7"></span>▶ **■ ▶** . . . selecionar com **FURITY** Funções Adicionais ▶ OK ▶ FURITHEIROS ▶ OK . . . Opções possíveis:

Visualizar imagem CLIP:

**Example 15 Imagens CLIP DK Dex** ... com selectionar a imagem **Dex** Ver . . . a imagem marcada é mostrada

Reproduzir uma melodia:

 $\blacktriangleright$  **Melodias**  $\blacktriangleright$  **OK**  $\blacktriangleright$  ... com  $\begin{bmatrix} \bullet \\ \bullet \end{bmatrix}$  selecionar a melodia ... a melodia marcada é reproduzida

Ajustar volume: **Dpções Volume DK** ... com selecionar o volume **Gravar**

<span id="page-33-5"></span>Alterar o nome da melodia/imagem:

 $\blacktriangleright$  **[** $\bullet$ **]** Imagens CLIP / Melodias selecionar  $\blacktriangleright$  OK  $\blacktriangleright$  ... com  $\blacksquare$  selecionar melodia / imagem **Opções Alterar Nome** . . . com apagar nome, com **inserir novo nome** Gravar ... o registo é memorizado com o novo nome

<span id="page-33-1"></span>Apagar imagem/melodia:

 $\blacktriangleright$  **[** $\bullet$ ] Imagens CLIP / Melodias selecionar **b** OK **b** ... com selecionar melodia / imagem **Opções Apagar Registo** . . . o registo selecionado é apagado

![](_page_33_Picture_17.jpeg)

Se não for possível apagar uma imagem/som, as respectivas opções não se encontram disponíveis.

#### <span id="page-34-2"></span>**Verificar a capacidade de memória**

Visualizar a capacidade de memória disponível para a proteção de ecrã e as imagens CLIP.

 $\triangleright$  ... com **FIREX** Funções Adicionais selecionar  $\triangleright$  OK  $\triangleright$  **Ficheiros**  $\triangleright$  OK  $\triangleright$ **Tom** Memória Disponível **DK** . . . a capacidade de memória livre é mostrado em percentagem

# <span id="page-34-3"></span><span id="page-34-0"></span>**Funções adicionais através da interface do PC**

![](_page_34_Picture_5.jpeg)

O programa **Gigaset QuickSync** está instalado no computador.

<span id="page-34-4"></span>Download gratuito em  $\rightarrow$  www.gigaset.com/guicksync

Funções do QuickSync:

- Sincronizar a agenda telefónica do terminal móvel com o Microsoft® Outlook®
- Carregar imagens CLIP (.bmp), do PC para o terminal móvel
- carregar imagens (.bmp) como proteção do ecrã, do PC para o terminal móvel
- Carregar sons (melodias para toques), do PC para o terminal móvel
- Atualizar o firmware
- Sincronização de Cloud com Google™
- ▶ Conectar o terminal móvel através de um cabo de dados USB com o computador.

![](_page_34_Picture_16.jpeg)

Conectar o terminal móvel **diretamente** ao PC e **não** por meio de um HUB USB.

### **Transferir dados**

**EXECT:** Iniciar o programa Gigaset QuickSync no computador.

Durante a transferência de dados entre o terminal móvel e o PC aparece no ecrã **Transferência de dados em curso** . Enquanto isto acontece, não é possível utilizar o teclado e as chamadas que receber são ignoradas.

#### <span id="page-34-1"></span>**Efetuar a atualização do firmware**

- Conectar o telefone e o PC através de um cabo de dados USB ▶ Iniciar o Gigaset QuickSync ■ Estabelecer a conexão com o terminal móvel
- ¤ Iniciar a atualização do firmware no **Gigaset QuickSync** . . . As informações sobre isso podem ser consultadas na ajuda do **Gigaset QuickSync**

O processo de atualização pode demorar até 10 minutos (sem tempo de download).

Os dados são carregados primeiramente do servidor de atualizações, a partir da internet. A duração deste processo depende da velocidade da ligação à internet.

O ecrã do telefone é desligado, a tecla de Mensagens  $\Box$  e a testa de atender  $\Box$  piscam.

Após conclusão da actualização, o telefone é novamente ligado.

#### **Funções adicionais através da interface do PC**

![](_page_35_Picture_1.jpeg)

O firmware também pode ser atualizado diretamente através da ligação DECT, se isto for suportado pela base/pelo router (**+ Atualizar Terminal**).

#### **Procedimento em caso de erro**

Se o processo de atualização falhar ou o telefone não funcionar mais de forma adequada após a atualização, repetir o processo de atualização:

- ▶ Terminar o programa "Gigaset QuickSync" no PC ▶ remover o cabo de dados USB do telefone le remover a bateria le recolocar a bateria
- ▶ Executar a atualização do firmware mais uma vez como descrito

Se o processo de atualização falhar várias vezes ou se uma ligação com o PC não for mais possível, executar o **Emergency Update**:

- ▶ Terminar o programa "**Gigaset QuickSync**" no PC ▶ remover o cabo de dados USB do telefone remover a bateria
- Premir as teclas  $\boxed{4}$  e  $\boxed{6}$  com o dedo médio e o indicador e mantê-las premidas la recolocar a bateria
- Soltar as teclas  $\boxed{4}$  e  $\boxed{6}$  ... a tecla de mensagens  $\boxed{\blacksquare}$  e a tecla de atender  $\sim$  piscam alternadamente
- ▶ Executar a atualização do firmware como descrito

![](_page_35_Picture_12.jpeg)

Sempre fazer um backup das imagens e melodias do terminal móvel para o PC, pois elas são apagadas num **Emergency Update**.

# **Configurar o terminal móvel**

# <span id="page-36-1"></span><span id="page-36-0"></span>**Modificar o idioma**

 $\triangleright$   $\blacksquare$   $\triangleright$  ... com  $\blacksquare$  selecionar  $\lozenge$  Configurações  $\triangleright$  OK  $\triangleright$   $\blacksquare$  Idioma  $\triangleright$  OK  $\triangleright$  ... com  $\blacksquare$ Selecionar idioma ▶ Escolher (**○** = selecionado)

<span id="page-36-4"></span>Quando estiver configurado um idioma que o utilizador não compreende:

**P Premir teclas <b>9 15 Ientamente** em sequência **|** ... com **S** Selecionar idioma corretopremir tecla de função direita

# <span id="page-36-2"></span>**Ecrã e teclado**

# <span id="page-36-3"></span>**Proteção de ecrã**

Para a apresentação no estado de repouso encontra-se à escolha, como proteção de ecrã, um relógio digital ou analógico e diversas imagens.

- **▶ ▶ ... com SE selecionar Configurações ▶ OK ▶ SE Ecrã + Teclas ▶ OK ▶ Proteção do Ecrã + Alterar (VI** = ligar) ... em seguida
	- Ligar/desligar: ¤ **Estado:** . . . com **Ligado** ou **Desligado**

Selecionar proteção de ecrã:

**▶ □ Tipo ▶ ... com selecionar proteção de ecrã (Relógio Digital / Relógio Analógico / Serviços Infor. / <**imagens**> / Todas as Imagens)**

Ver a proteção de ecrã:

¤ **Ver**

Gravar seleção: **Bravar** 

A proteção de ecrã é ativada cerca de 10 segundos depois do ecrã ter mudado para estado de repouso.

![](_page_36_Picture_17.jpeg)

São oferecidas todas as imagens da pasta **Proteção do Ecrã** do **Ficheiros** para a seleção.

### **Terminar proteção de ecrã**

**Premir a tecla de terminar o brevemente** ... o ecrã passa para o estado de repouso

#### **Indicações sobre a indicação dos serviços informativos**

(apenas a um Gigaset GO-Box 100 ou a outra base Gigaset-IP)

![](_page_36_Picture_23.jpeg)

**Serviços Infor.** são ativados pelo configurador web.

O telefone possui ligação à internet.

#### **Configurar o terminal móvel**

![](_page_37_Picture_1.jpeg)

O tipo de serviços de informação para o seu telefone base está definido na internet no servidor Gigaset.net.

Se, de momento, não estiverem disponíveis quaisquer informações, é apresentado o relógio digital (**Relógio Digital**) até estarem novamente disponíveis informações.

### **Ativar/desativar Infoticker**

(apenas a um Gigaset GO-Box 100 ou a outra base Gigaset-IP)

As informações de texto configuradas para a proteção de ecrã **Serviços Infor.** da internet podem ser visualizadas como texto corrido no display em estado de repouso.

**▶ ■ ▶ ... com Configurações ▶ OK ▶ Ecrã + Teclas ▶ OK ▶ T** Informação Alterar (**1 = ligar**)

O Ticker é iniciado logo que o telefone muda para estado de repouso. Se no ecrã for apresentada uma mensagem, o Infoticker não é apresentado.

# <span id="page-37-1"></span>**Maiúsculas**

Para melhorar a legibilidade, pode definir a apresentação em tamanho maior da escrita e dos símbolos nas listas de chamadas e na lista de endereços. É apresentado apenas um registo no ecrã e os nomes são, se necessário, abreviados.

**▶ ■ ▶ ... com selecionar** © Configurações ▶ OK ▶ ■ Ecrã + Teclas ▶ OK ▶ **Letras GRANDES** Alterar (**14** = ligar)

# <span id="page-37-0"></span>**Conjunto de cores**

O ecrã pode ser visualizado em duas combinações de cores.

**▶ ■ ▶ ... com**  $\begin{bmatrix} 1 \\ 2 \end{bmatrix}$  **selecionar © Configurações ▶ OK ▶**  $\begin{bmatrix} 2 \\ 3 \end{bmatrix}$  **Ecrã + Teclas ▶ OK ▶ Cores**  $\triangleright$  **OK**  $\triangleright$  ... com **selecionar conjunto de cores pretendido**  $\triangleright$ **Escolher**  $\left(\bigcirc$  = selecionado)

# **Iluminação do ecrã**

A iluminação do ecrã liga-se assim que o terminal móvel é retirado do carregador ou é premida uma tecla. **Teclas numéricas** premidas são transferidas para a preparação da marcação.

Ligar/desligar iluminação do ecrã no estado de repouso:

![](_page_37_Picture_224.jpeg)

![](_page_37_Picture_19.jpeg)

Com a iluminação do ecrã ativada, a autonomia do terminal móvel pode diminuir significativamente.

> **A disponibilidade e a operação das funções podem desviar-se das do seu telefone.**

#### <span id="page-38-3"></span>**Iluminação das teclas**

Ajustar a luminosidade das teclas em cinco níveis.

 $\blacktriangleright$   $\blacksquare$   $\blacktriangleright$  ... com  $\blacksquare$  selecionar  $\lozenge$  **Configurações**  $\blacktriangleright$  OK  $\blacktriangleright$   $\blacksquare$  Ecrã + Teclas  $\blacktriangleright$  OK  $\blacktriangleright$   $\blacksquare$ **Ilumin. Teclas**  $\triangleright$  OK  $\triangleright$  ... com **s selecionar Intensidade**(1 - 5)  $\triangleright$  Gravar

### <span id="page-38-4"></span>**Ligar/desligar proteção automático das teclas**

Proteção do teclado automático, quando o terminal móvel estiver em estado de repouso por aprox. 15 segundos.

<span id="page-38-1"></span> $\triangleright$   $\blacksquare$   $\triangleright$  ... com  $\blacksquare$  selecionar  $\blacksquare$  **Configurações**  $\triangleright$  OK  $\triangleright$   $\blacksquare$  Ecrã + Teclas  $\triangleright$  OK  $\triangleright$   $\blacksquare$ **Bloqueio Teclas Alterar** ( $\sqrt{2}$  = ligar)

# <span id="page-38-2"></span>**Atendimento automático de chamadas**

Com a função atendimento automático de chamadas ativada, o terminal móvel atende uma chamada a tocar no momento em que é retirado do carregador.

▶ **■** ▶ ... com  $\Box$  selecionar  $\odot$  Configurações ▶ OK ▶  $\Box$  Telefonar ▶ OK ▶ Aten**dim. Autom. ▶ Alterar (**  $\boxed{V}$  = ligar)

Independentemente da configuração **Atendim. Autom.** a ligação é terminada, assim que o terminal móvel for colocado no carregador. Exceção: Mantém a tecla mãos-livres premida **por este entra por este entra por** mais de 2 segundos, enquanto coloca o terminal móvel no carregador.

# <span id="page-38-0"></span>**Volume da chamada em modo de mãos-livres/auscultador**

<span id="page-38-5"></span>Pode ajustar o volume da chamada em mãos-livres ou com o auscultador em 5 níveis de forma independente.

#### **Durante uma chamada**

▶ **TA Volume da Chamada ▶ ... com Goselecionar volume ▶ Gravar ... a configuração é** guardada

![](_page_38_Picture_15.jpeg)

Sem gravar, a alteração é guardada automaticamente ao fim de aprox. 3 segundos.

#### **No estado de repouso**

- **▶ ▶ ... com Configurações** ▶ OK ▶ Configurações ▶ OK ▶ Configurações ▶ OK ▶ OK ▶ Volume da **Chamada OK** . . . depois
	- Para o auscultador:  $\longrightarrow$  **Auscultador**: ... configurar com volume Para o mãos-livres:  $\longrightarrow \Box$  Mãos-livres  $\blacktriangleright \ldots$  configurar com volume

Guardar as configurações:

¤ **Gravar**

# <span id="page-39-1"></span>**Perfil de auscultador e mãos-livres**

Selecionar o perfil para **auscultador** e **mãos-livres** para adaptar o telefone de forma ideal à situação do ambiente. Verifique qual é mais conveniente para si e para o seu interlocutor.

¤. . . com selecionar **Configurações OK Áudio OK Perfis Acústicos**  $\blacktriangleright$  **Perfil Auscultador / Perfil Mãos-livres**  $\blacktriangleright$  **OK**  $\blacktriangleright$  ... com  $\lceil \frac{2}{3} \rceil$  selecionar o perfil Escolher (O = selecionado)

Volume

Voltar Gravar

 $\sqrt{111}$ 

**Perfil Auscultador**: **Alto** ou **Baixo** (estado de fornecimento)

**Perfil Mãos-livres**: **Perfil 1** (estado de fornecimento) . . . **Perfil 4**

# <span id="page-39-2"></span>**Toques de chamada**

### <span id="page-39-3"></span>**Volume do toque de chamada**

![](_page_39_Figure_8.jpeg)

# <span id="page-39-0"></span>**Melodia do toque de chamada**

Configurar diversos toques de chamada para chamadas internas e externas em cada ligação de receção disponível do telefone (**Rede Fixa**, **IP1**) ou para **Todas Chamadas** configurar o mesmo toque de chamadas.

**i b** ... com  $\begin{bmatrix} 1 \\ 2 \end{bmatrix}$  selecionar **Configurações**  $\triangleright$  OK  $\triangleright$   $\begin{bmatrix} 2 \\ 3 \end{bmatrix}$  Audio  $\triangleright$  OK  $\triangleright$   $\begin{bmatrix} 2 \\ 3 \end{bmatrix}$  Toque **de Chamada**  $\triangleright$  **OK**  $\triangleright$  **external or**  $\cdot$  **...**  $\cdot$  ... com  $\cdot\cdot\cdot$  selecionar o tipo de chamada  $\triangleright$  ... com **selecionar respetivo toque de chamada/melodia** Gravar

# **Ativar/desativar o toque de chamada**

#### **Desativar permanentemente o toque de chamada**

**Premir a tecla**  $\boxed{*}$  **<b>sem soltar** ... na barra de estado aparece XI

#### **Ativar permanentemente o toque de chamada**

▶ Premir a tecla <sub>\*</sub> a sem soltar

#### **Desligar o toque de chamada para a chamada atual**

▶ **N/Tocar** ou premir tecla <sub>s</sub> Terminar

**A disponibilidade e a operação das funções podem desviar-se das do seu telefone.**

### <span id="page-40-0"></span>**Ligar/desligar Toque de chamada breve (bip)**

Em vez do toque de chamada normal, é possível ativar um toque de chamada breve (bip):

**▶** premir tecla asterisco  $\overline{\ast}$  e sem soltar ▶ Bip dentro de 3 segundos ... aparece na barra de estado **-**

Para desativar o toque de chamada breve: ▶ Premir a tecla de asterisco <sub>★ □</sub> sem soltar

# <span id="page-40-2"></span>**Sinais de aviso**

O terminal móvel avisa de forma acústica diversas atividades e estados. Estes sinais de aviso podem ser ativados/desativados independentemente uns dos outros.

**▶ ■ ▶ ... com Sinais de Configurações ▶ OK ▶ Sinais de Audio ▶ OK ▶ Sinais de Aviso ▶ OK ... depois** 

Som ao premir as teclas:

¤ **Ao premir Teclas:** Selecionar . . . com **Ligado** ou **Desligado**

Sinal de confirmação/sinal de erro após a introdução de dados, sinal de aviso ao receber nova mensagem:

> ▶ **Q** Selecionar De Confirmação ▶ ... com **Ligado** ou Desli**gado**

Sinal de aviso em que o tempo de conversação está abaixo dos 10 minutos (a cada 60 segundos):

> ▶ **Q** Selecionar De Bateria Fraca ▶ ... com Ligado ou Desli**gado**

Sinal de aviso, quando o terminal móvel se movimento fora do alcance da base:

¤ **Sem cobertura:** Selecionar . . . com **Ligado** ou **Desligado** Guardar as configurações:

¤ **Gravar**

![](_page_40_Picture_17.jpeg)

Com o modo alerta de ruído ativado, não é emitido qualquer aviso de baterias fracas.

# <span id="page-40-1"></span>**Acesso rápido às funções e números frequentes**

**Teclas numéricas:** As teclas  $[0, \frac{\pi}{6}]$  e  $[2, \frac{\pi}{6}]$  podem ser ocupadas com um **número da agenda telefónica**.

**Teclas de função:** As teclas de Função esquerdas e direitas estão programadas com uma **função**. Contudo, pode alterar a predefinição.

Para marcar o número ou iniciar a função basta simplesmente premir a respetiva tecla.

### <span id="page-41-0"></span>**Marcação rápida**

![](_page_41_Picture_2.jpeg)

La tecla numérica ainda não foi programada com um número.

¤ Premir **sem soltar** a tecla numérica

ou

▶ Premir teclas numéricas **brevemente** ▶ premir tecla de Função **Número** 

A agenda telefónica é aberta.

▶ ... com selecionar registo ▶ OK ▶ ..., se necessário, com selecionar número ▶ OK . . . o registo está guardado na tecla numérica

![](_page_41_Picture_9.jpeg)

Se mais tarde o registo for apagado na agenda telefónica, isto não tem efeito sobre a programação da tecla numérica.

#### **Marcar o número**

¤ Premir tecla numérica **prolongadamente** . . . o número é imediatamente marcado

ou

¤ Premir tecla numérica **brevemente** . . . na tecla de Função esquerda é visualizado o número/ o nome (se necessário abreviado). . . premir tecla de Função . . . o número é marcado

#### **Alterar a programação de uma tecla de função**

▶ Premir tecla numérica **brevemente ▶ Alterar** . . . a agenda telefónica abre . . . possíveis opções:

Alterar programação:

... com selecionar registo **DK .** ... se necessário, selecionar número **OK**

Apagar programação:

¤ **Apagar**

### **Programar uma tecla de função**

¤ Em estado de repouso premir tecla de Função esquerda ou direita **prolongadamente** . . . a lista das funções disponíveis para estas teclas é apresentada **|** . . . com selecionar função **OK** . . . possíveis opções:

![](_page_41_Picture_216.jpeg)

**A disponibilidade e a operação das funções podem desviar-se das do seu telefone.**

![](_page_42_Picture_232.jpeg)

![](_page_42_Picture_2.jpeg)

<span id="page-42-1"></span>A disponibilidade das opções depende da base.

#### **Iniciar a função**

No estado de repouso do telefone: Premir tecla de Função **brevemente** . . . é iniciada a função atribuída

# **Mudar o nome de uma ligação (linha)**

(apenas num router CAT-iq)

<span id="page-42-2"></span>**Example 1** ... com **For** selecionar **Configurações DK Telefonar DK Telefonar** Ligações **DK** ... todas as ligações disponíveis (linhas) são visualizadas **...** com selecionar ligação **| OK | | Nome | OK | ...** com **| | | mudar** nome da ligação | Gravar

# <span id="page-42-0"></span>**Atribuir terminais móveis a uma ligação (linha)**

(apenas num router CAT-iq)

A uma ligação podem ser atribuídos diversos terminais móveis. Chamadas recebidas para o número de uma ligação são reencaminhadas para todos os terminais móveis que estão atribuídas à ligação.

**Example 1** ... com **For** selecionar **C** Configurações **a** OK **For** Telefonar **A** OK **For** Ligações **DK DK** ... com selecionar ligação **DK DE** Terminais ... todos os terminais móveis registados são visualizados  $\blacktriangleright$  ... com  $\Box$  selecionar terminal móvel  $\blacktriangleright$ **Alterar** ( $\mathbf{V}$  = terminal móvel está atribuído)

# <span id="page-43-1"></span>**Permitir/bloquear chamadas múltiplas**

(apenas num router CAT-iq)

Se esta função estiver ativada, é possível realizar várias chamadas em simultâneo.

![](_page_43_Figure_4.jpeg)

# <span id="page-43-2"></span>**Permitir/bloquear a função de chamada em conferência interna**

(apenas num router CAT-iq)

Se a função estiver ativada, outro participante interno pode juntar-se a uma chamada externa e participar nessa chamada (em conferência).

![](_page_43_Figure_8.jpeg)

# **Atualização do terminal móvel**

<span id="page-43-3"></span><span id="page-43-0"></span>O terminal móvel suporta a atualização do firmware através da ligação DECT à base/ao router (SUOTA = Software Update Over The Air).

![](_page_43_Picture_11.jpeg)

A base/o router, onde o terminal móvel está registado, também tem de suportar esta função ( [www.gigaset.com/compatibility\)](http://www.gigaset.com/compatibility)

Se a sua base/o seu router não suportar esta função, pode também realizar a atualização do firmware através de um cabo USB e **Gigaset Quick Sync**.

Quando estiver disponível um novo firmware para o terminal móvel, aparece uma mensagem.

¤ Iniciar a atualização de firmware com **Sim**.

Iniciar a atualização do firmware manualmente:

**▶ ■ ▶ ... com selecionar Configurações ▶ OK ▶ selecionar Configurações ▶ OK ▶ Selecionar activate Terminal**  $\triangleright$  **OK**  $\triangleright$  **Atualizar**  $\triangleright$  **OK**  $\triangleright$  **OK ... Se houver um novo firmware, a atualização é ini**ciada

![](_page_43_Picture_18.jpeg)

O processo de atualização pode demorar até 30 minutos. Durante este tempo, o terminal móvel só pode ser usado de forma limitada.

# <span id="page-44-0"></span>**Repor as predefinições do terminal móvel**

Pode repor as predefinições de configurações e alterações individuais.

**▶ ■ ▶ ... com selecionar © Configurações ▶ OK ▶ Base ▶ OK ▶ ■ Repor** Terminal  $\triangleright$  OK  $\triangleright$  Sim ... as configurações do terminal móvel são repostas

As seguintes definições **não** são afetadas pela reposição

- O registo do terminal móvel na base
- Data e hora
- Registos da agenda telefónica e das listas de chamadas

# **Anexo**

# <span id="page-45-3"></span><span id="page-45-1"></span><span id="page-45-0"></span>**Serviço de Apoio ao Cliente**

[Ajuda passo a passo com o Serviço de Apoio a Clientes Gigaset](http://www.gigaset.com/service)  [w](http://www.gigaset.com/service)ww.gigaset.com/service

![](_page_45_Picture_4.jpeg)

#### **Visite as páginas do Serviço de Apoio a Clientes**

Aqui encontrará, entre outras informações:

- Perguntas e respostas
- Downloads gratuitos de Software e manuais de instruções
- Testes de compatibilidade

![](_page_45_Picture_10.jpeg)

#### **Contacte os nossos assistentes de serviço**

Não encontra nenhuma solução em "Perguntas e respostas"? Estamos à sua inteira disposição ...

**... online:** [w](http://www.gigaset.com/service)ww.gigaset.com/service

**... por telefone:**

#### **Portugal (+351) 308 804 760**

(custo de uma chamada local)

Por favor, tenha disponível a fatura da compra.

Tenha em atenção que, se este produto Gigaset não foi comercializado por um revendedor autorizado para o território nacional, este produto pode não ser totalmente compatível com a rede telefónica. Está claramente referido na embalagem junto à marca CE, para que país/países este produto foi desenvolvido. Se este produto for utilizado de uma forma inconsistente com este aviso, ou com as instruções do manual ou no próprio produto, este facto pode ter implicações nas condições da garantia.

Para fazer uso da garantia, deverá apresentar um documento como prova de compra que refira a data de compra (data de início do período de garantia) e que identifique o produto adquirido.

# <span id="page-45-2"></span>**Garantia**

Independentemente dos seus direitos por causa de defeitos perante o vendedor, ao consumidor (cliente) é concedida uma garantia do fabricante, sujeita aos seguintes termos e condições:

- Os equipamentos novos e os respetivos componentes que apresentarem defeito de fabrico dentro de 24 meses a partir da data da compra serão gratuitamente reparados ou substituídos por um equipamento que corresponda ao nível técnico atual. Fica ao critério da Gigaset Communications reparar ou substituir o equipamento. Para as peças sujeitas a desgaste (p. ex. teclados, baterias, caixas), esta garantia tem validade de seis meses a partir da data da compra.
- Excluem-se desta garantia todos os danos causados por manuseamento incorreto e/ou por inobservância das informações nos manuais.
- Esta garantia não é aplicável ou extensível a serviços executados por vendedores autorizados ou pelo próprio cliente (p. ex., instalação, configuração, download de software). Manuais e software fornecidos num suporte de dados separado também estão excluídos da garantia.
- A fatura de compra (com data) é válida para a comprovação da garantia. As reclamações devem ser apresentadas dentro de um mês após a constatação do defeito com direito a garantia.
- Os equipamentos ou componentes substituídos e devolvidos à Gigaset Communications passam a ser propriedade da Gigaset Communications.
- Esta garantia é válida para novos equipamentos adquiridos na União Europeia. A emissora da garantia é, para produtos vendidos em Portugal a Gigaset Communications Iberia S.L., C/ Velázquez, 157, 5º 28002 Madrid, Espanha.
- Estão excluídos outros direitos adicionais ou diferentes dos referidos nesta garantia do fabricante. A Gigaset Communications não assume a responsabilidade por interrupções operacionais, lucros cessantes, danos indiretos, nem pela perda de dados, de software adicional instalado pelo cliente ou de outras informações. O cliente é responsável pelas cópias de segurança das suas informações. A exclusão da garantia não é válida nos casos em que a garantia seja obrigatória por lei, por exemplo, segundo a lei de responsabilidade civil do produtor, ou em casos de dolo, danos à saúde ou à vida.
- A Gigaset Communications reserva-se o direito de cobrar do cliente os custos decorrentes de uma substituição ou de uma reparação que não sejam defeitos abrangidos pela garantia.
- As condições mencionadas nos parágrafos anteriores não estão vinculadas a uma alteração das regras do ónus da prova para a desvantagem do cliente.

Para exercer os seus direitos de garantia, contacte o serviço de apoio ao cliente da Gigaset Communications. O número de telefone para contacto encontra-se no manual de instruções fornecido.

#### <span id="page-46-2"></span>**Isenção de responsabilidade**

O ecrã do seu terminal móvel é composto de pontos de imagem (pixéis). Cada pixel é constituído por três subpixéis (vermelho, verde, azul).

Pode ocorrer um sub-pixel ou uma alteração cromática.

Um caso de garantia só é válido se o número máximo de erros de pixel permitido for excedido.

![](_page_46_Picture_139.jpeg)

As marcas de utilização no ecrã e invólucro do telefone estão excluídas da garantia.

# <span id="page-46-3"></span><span id="page-46-0"></span>**Nota do fabricante**

# <span id="page-46-1"></span>**Declaração de conformidade**

Este equipamento foi desenvolvido para ser utilizado a nível mundial. Fora do Espaço Económico Europeu (exceto a Suíça) a utilização depende da respetiva aprovação de cada país.

Foram consideradas particularidades específicas dos países.

A Gigaset Communications GmbH declara que o tipo de equipamento de rádio Gigaset CL660HX corresponde à diretiva 2014/53/UE.

O texto completo da declaração de conformidade UE está disponível no seguinte endereço de internet: [www.gigaset.com/docs.](http://www.gigaset.com/docs)

Esta declaração também pode estar disponível nos documentos "Declarações Internacionais de Conformidade" ou "Declarações Europeias de Conformidade".

Como tal, consulte todos este documentos.

# <span id="page-47-0"></span>**Ambiente**

#### **Sistema de gestão ambiental**

![](_page_47_Picture_3.jpeg)

A Gigaset Communications GmbH está certificada de acordo com as normas internacionais ISO 14001 e ISO 9001.

**ISO 14001 (Ambiente):** certificada desde Setembro de 2007 pela TÜV Süd Management Service GmbH.

**ISO 9001 (Qualidade):** certificada desde 17.02.1994 pela TÜV Süd Management Service GmbH.

#### <span id="page-47-3"></span>**Eliminação**

As baterias não devem ser eliminadas com os resíduos domésticos. Observe as determinações locais relacionadas com a eliminação de resíduos, que poderá consultar junto do seu município ou do seu fornecedor, onde adquiriu o equipamento.

Todos os equipamentos elétricos e eletrónios devem ser eliminados de forma separada do lixo doméstico comum, utilizando os pontos de recolha legalmente previstos para o efeito.

![](_page_47_Picture_10.jpeg)

O símbolo constituído por um contentor de lixo assinalado com uma cruz indica que o produto está abrangido pela Diretiva n.º 2012/19/UE.

A correta eliminação e a recolha seletiva de equipamentos usados destinam-se à prevenção de potenciais danos para o ambiente e para a saúde, sendo também condição essencial para a reutilização e a reciclagem de equipamentos elétricos e eletrónios inutilizados.

Poderá obter informações mais completas sobre a eliminação de equipamentos usados junto dos serviços municipais, dos serviços de recolha do lixo, da loja onde comprou o produto ou do respetivo distribuidor.

# <span id="page-47-2"></span>**Cuidados**

Limpe o equipamento com um **pano húmido** ou um pano anti-estático. Não utilize nenhum detergente nem pano de microfibras.

Não utilize **nunca** um pano seco: existe o perigo de induzir cargas electrostáticas.

Em casos raros, o contacto do equipamento com substâncias químicas pode provocar alterações na superfície. Devido ao grande número de químicos disponíveis no mercado, não foi possível testar todas as substâncias. Imperfeições de superfícies de alto brilho podem ser cuidadosamente eliminadas com produtos para polimento de visores de telemóveis.

# <span id="page-47-1"></span>**Contacto com líquidos**

Se o aparelho tiver entrado em contacto com líquidos:

- **1 Desligar o aparelho da alimentação eléctrica.**
- **2 Retirar as pilhas e deixar aberto o compartimento das baterias.**
- 3 Deixar escorrer o líquido do aparelho.
- 4 Secar todas as peças com um pano.

5 A seguir, colocar o aparelho **pelo menos 72 horas** com o compartimento das baterias aberto e com o teclado virado para baixo (se existente) num local seco e quente (**não:** no microondas, forno ou similar).

#### **6 Voltar a ligar o aparelho apenas quando este estiver seco.**

Depois de estar completamente seco, o aparelho pode, na maioria dos casos, ser colocado novamente em funcionamento.

# <span id="page-48-2"></span><span id="page-48-0"></span>**Caraterísticas técnicas**

### **Baterias**

Tecnologia: 2 x AAA NiMH Tensão: 1,2 V Capacidade: 750 mAh

#### <span id="page-48-1"></span>**Autonomias/tempos de carga do terminal móvel**

A autonomia do seu Gigaset depende da capacidade da bateria, assim como da idade e da forma de utilização da bateria. (Todas os tempos apresentados a seguir são valores máximos.)

![](_page_48_Picture_146.jpeg)

\* Função Sem Radiação desligada/ligada, sem iluminação do ecrã no estado de repouso

### **Consumo de potência do terminal móvel no carregador**

![](_page_48_Picture_147.jpeg)

#### **Caraterísticas técnicas gerais**

![](_page_48_Picture_148.jpeg)

# <span id="page-49-0"></span>**Tabelas de carateres**

#### **Carateres padrão**

Premir a respetiva tecla o número de vezes indicado.

![](_page_49_Picture_68.jpeg)

1) Espaço

2) Quebra de linha

# <span id="page-50-1"></span><span id="page-50-0"></span>**Símbolos do ecrã**

Os seguintes símbolos são apresentas em função das configurações e do estado de funcionamento do telefone.

# <span id="page-50-3"></span>**Símbolos da barra de estado**

<span id="page-50-5"></span>![](_page_50_Picture_194.jpeg)

#### <span id="page-50-2"></span>**Símbolos das teclas de função**

![](_page_50_Picture_195.jpeg)

<span id="page-50-4"></span>![](_page_50_Picture_196.jpeg)

![](_page_50_Picture_197.jpeg)

### <span id="page-50-6"></span>**Símbolos no ecrã para sinalização de** . . .

![](_page_50_Picture_198.jpeg)

![](_page_50_Picture_199.jpeg)

#### **Símbolos do ecrã**

# **Outros símbolos do ecrã**

![](_page_51_Picture_41.jpeg)

![](_page_51_Picture_42.jpeg)

# <span id="page-52-0"></span>**Índice remissivo**

#### **A**

 $\bar{a}$ 

![](_page_52_Picture_519.jpeg)

#### **B**

![](_page_52_Picture_520.jpeg)

# **C**

![](_page_52_Picture_521.jpeg)

![](_page_52_Picture_522.jpeg)

#### **D**

![](_page_52_Picture_523.jpeg)

#### **E**

![](_page_52_Picture_524.jpeg)

#### **Índice remissivo**

#### **F**

![](_page_53_Picture_544.jpeg)

# **G**

![](_page_53_Picture_545.jpeg)

#### **I**

![](_page_53_Picture_546.jpeg)

#### **L**

![](_page_53_Picture_547.jpeg)

![](_page_53_Picture_548.jpeg)

#### **M**

![](_page_53_Picture_549.jpeg)

#### **N**

![](_page_53_Picture_550.jpeg)

#### **P**

![](_page_53_Picture_551.jpeg)

#### **Índice remissivo**

![](_page_54_Picture_593.jpeg)

![](_page_54_Picture_594.jpeg)

![](_page_54_Picture_595.jpeg)

![](_page_54_Picture_596.jpeg)

![](_page_54_Picture_597.jpeg)

#### **S**

![](_page_54_Picture_598.jpeg)

### **T**

![](_page_54_Picture_599.jpeg)

![](_page_54_Picture_600.jpeg)

#### **V**

![](_page_54_Picture_601.jpeg)

Todos os direitos reservados. Sujeito a alterações de tecnologia, design e disponibilidade.

#### Issued by

Gigaset Communications GmbH Frankenstr. 2a, D-46395 Bocholt

#### © Gigaset Communications GmbH 2016

Subject to availability. All rights reserved. Rights of modification reserved. [www.gigaset.com](http://www.gigaset.com)

Apple, the Apple logo and iPhone are trademarks of Apple Inc., registered in the U.S. and other countries. App Store is a service mark of Apple Inc. Google, Android, Google Play and other brands are trademarks of Google Inc.